## **COMO ACCEDER A LAS NOTAS**

1º Entrar en la pagina [https://papas.jccm.es](https://papas.jccm.es/)

2º Metemos nuestras claves de usuario y contraseña

3º Una vez dentro seleccionamos el módulo papás 2.0 comunicación

4º En la parte de la izquierda se pincha en seguimiento del curso

5º Pinchar en notas del curso actual y verán una pantalla similar a esta con los datos de su hijo.

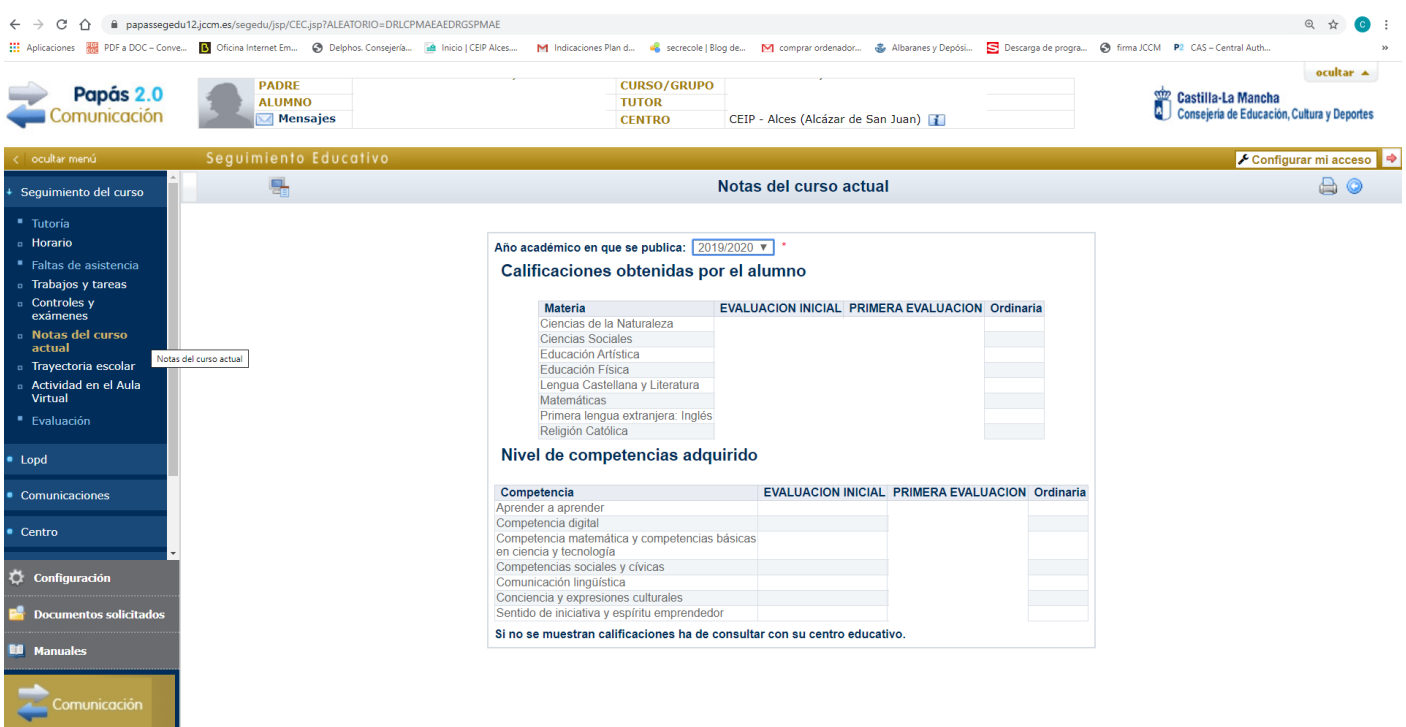